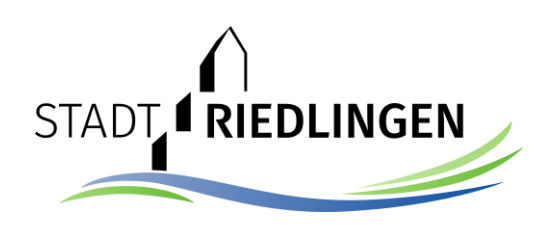

## Meldung einer neuen Veranstaltung

STADT RIEDLINGEN

Aktuelles Karriere

Politik **Soziales** Organisationen Verwaltung

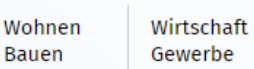

Home » Tourismus Freizeit » Veranstaltungen »

Suchbeariff(e) م ਾਜ਼

**Tourismus Freizeit** 

Rad- & Wanderwege Märkte **Highlights** Sehenswürdigkeiten Stadtführungen Infobroschüren Gastronomie & Übernachtungen Wohnmobilstellnlätze *<u>Jeranstaltungen</u>* • Veranstaltung melden

Kontaktformular

Hallenbad Büchereien und Stadtarchiv Anreise & Stadtplan Ausflugstipps Kanufahren auf der Donau Vereine Radfahren Gesundheit & Erholung Kino Lichtspielhaus Städtische Räumlichkeiten Fahrpläne

Damit Sie als Verein Veranstaltungen melden und verwalten können, müssen Sie zuerst als Verein erfasst werden und ein Passwort beantragen. Gehen Sie hierfür bitte zu Verein melden und folgen den dort angegebenen Schritten! Anschließend können Sie Ihre Veranstaltungen erfassen.

**Tourismus** 

Freizeit

Wenn Sie kein Verein sind, können Sie uns Ihre Veranstaltung auch über unser Kontaktformular melden.

Bilder werden gerne zu Ihrer Veranstaltung dazugestellt, diese können Sie an Z Eva-Maria Moser oder  $\blacktriangleright$  Niklas Bischofberger schicken

Über folgenden **| Link** ((230 KB)) gelangen Sie zu einer kurzen Anleitung bzgl. der Eintragung von Veranstaltungen.

## Selbsteintrag Veranstaltungskalender

o Neuen Eintrag erfassen

Der Eintrag ist schon Vorhanden. Ich möchte die Pflege der Daten beantragen.

· Ich möchte meine Einträge bearbeiten.

Unter "Tourismus Freizeit" – "Veranstaltungen"  $-$ "Veranstaltungen melden" können Sie eine neue Veranstaltung erfassen.

Home » Tourismus Freizeit » Veranstaltungen »

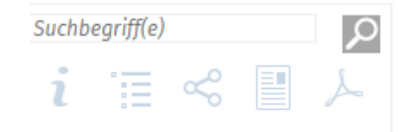

## **Tourismus Freizeit**

Rad- & Wanderwege Märkte Highlights Sehenswürdigkeiten Stadtführungen Infobroschüren Gastronomie & Übernachtungen Wohnmobilstellplätze Veranstaltungen Veranstaltung melden Kontaktformular Hallenbad Büchereien und Stadtarchiv Anreise & Stadtplan Ausflugstipps Kanufahren auf der Donau Vereine Radfahren Gesundheit & Erholung Kino Lichtspielhaus Städtische Räumlichkeiten Fahrpläne Imagefilm

Damit Sie als Verein Veranstaltungen melden und verwalten können, müssen Sie zuerst als Verein erfasst werden und ein Passwort beantragen. Gehen Sie hierfür bitte zu Verein melden und folgen den dort angegebenen Schritten! Anschließend können Sie Ihre Veranstaltungen erfassen.

Wenn Sie kein Verein sind, können Sie uns Ihre Veranstaltung auch über unser Kontaktformular melden.

Bilder werden gerne zu Ihrer Veranstaltung dazugestellt, diese können Sie an Z Eva-Maria Moser oder Miklas Bischofberger schicken

Über folgenden  $\bigcap$  Link ((230 KR)) gelangen Sie zu einer kurzen Anleitung bzgl. der Eintragung von Veranstaltungen.

## Selbsteintrag Veranstaltungskalender

Wenn Sie bereits Zugangsdaten haben, melden Sie sich bitte an:

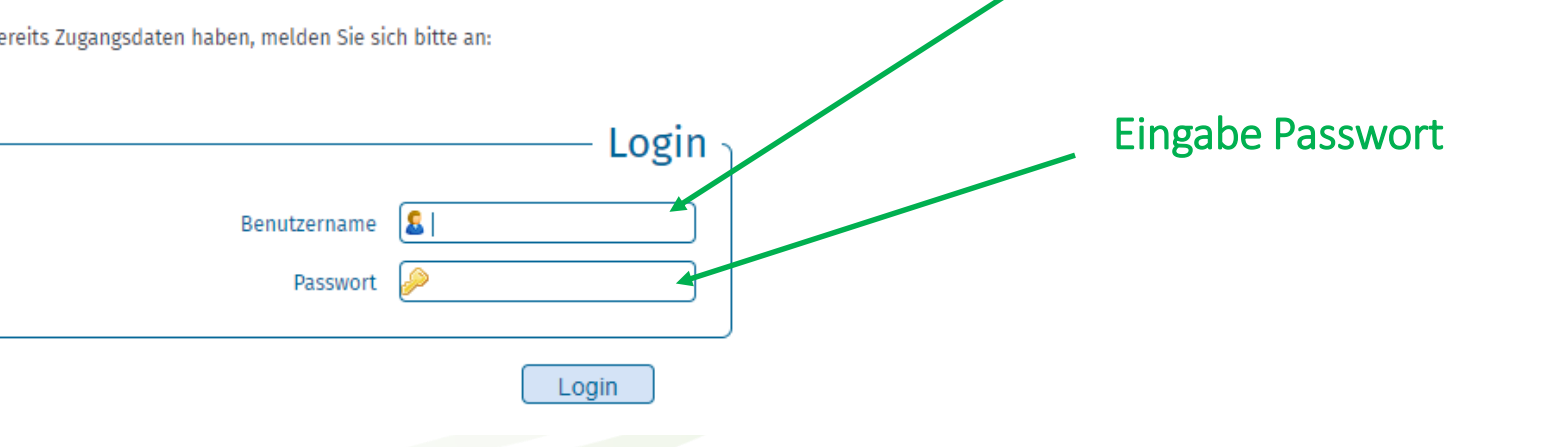

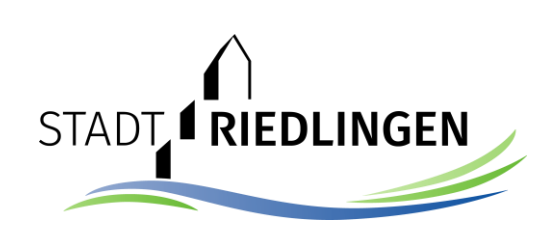

**Eingabe Benutzername** 

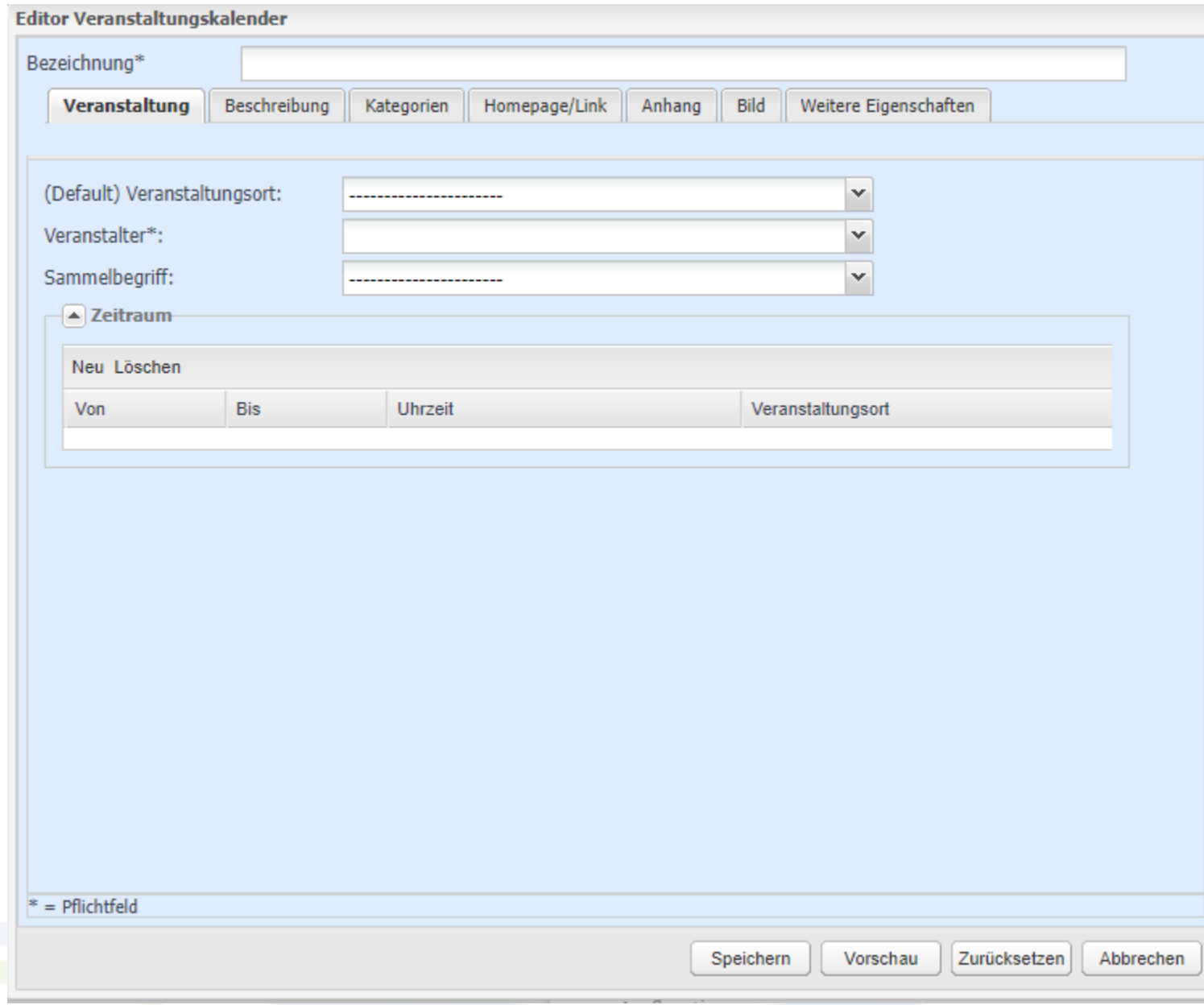

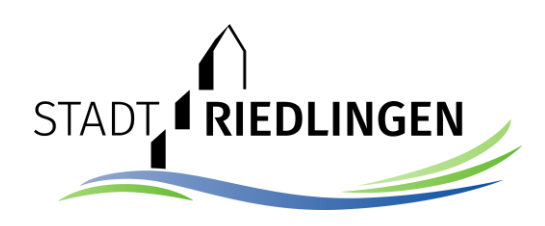

Hier können Sie Ihre Veranstaltung eintragen. Bitte achten Sie darauf, die Pflichtfelder auszufüllen.

Speichern Sie dann Ihre Eingaben mit dem Speichern-Button.

Sollte der gewünschte Veranstaltungsort nicht in der Liste vorhanden sein oder sonstige technische Probleme auftreten, wenden Sie sich gerne an uns: nbischofberger@riedlingen.de

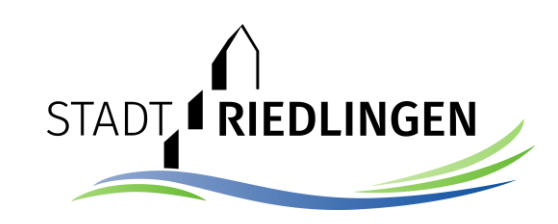

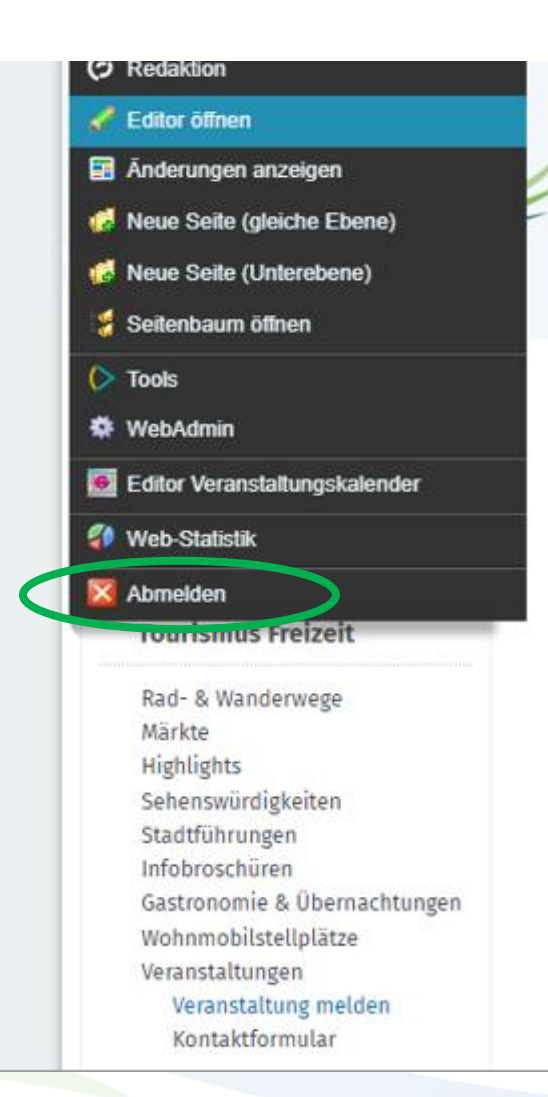

Bitte melden Sie sich nach dem Speichern der Veranstaltung wieder ab.